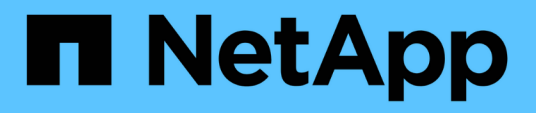

#### **OnCommand Insight** 데이터 웨어하우스 및 보고 설치 OnCommand Insight

NetApp April 01, 2024

This PDF was generated from https://docs.netapp.com/ko-kr/oncommand-insight/installwindows/locating-ibm-cognos-documentation.html on April 01, 2024. Always check docs.netapp.com for the latest.

# 목차

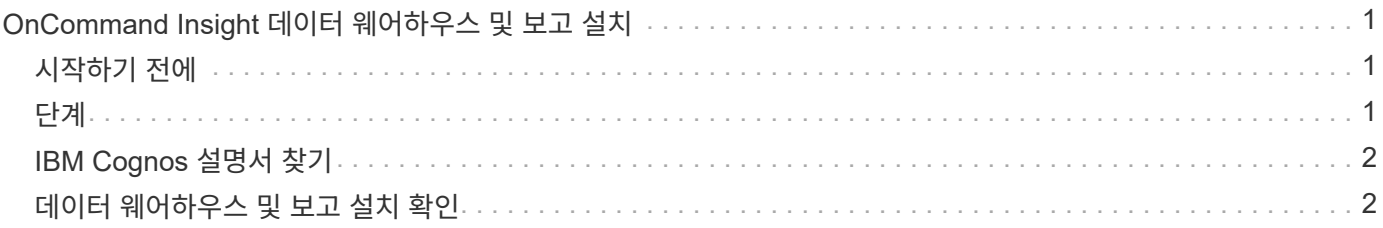

# <span id="page-2-0"></span>**OnCommand Insight** 데이터 웨어하우스 및 보고 설치

설치는 자체 완비되었으며 DWH(OnCommand Insight Data Warehouse) 및 보고 유틸리티를 실행하고 운영하는 데 필요한 요소를 포함합니다.

## <span id="page-2-1"></span>시작하기 전에

설치 또는 업그레이드하기 전에 다음 사항을 확인하십시오.

- 업그레이드 중인 경우 DWH를 백업합니다.
- 보고 기능이 있는 OnCommand Insight 데이터 웨어하우스를 설치하려면 로컬 *\_administrator* 권한이 있어야 합니다.
- Windows 모듈 설치 관리자 서비스가 활성화되어 있는지 확인합니다(자동 또는 수동으로).
- C: 드라이브가 아닌 드라이브에 설치하는 경우 짧은 파일 이름을 활성화해야 합니다. 활성화되지 않은 경우 설치 프로그램이 이를 활성화합니다.
- DB2 구성 요소의 경우 DB2 사용자는 domain\_user 또는 \_local\_user 일 수 있습니다.
	- $\cdot$  DB2 사용자가 DOMAIN USER인 경우 다음이 있어야 합니다.
		- DB2 사용자가 이미 생성되어 있어야 하며 사용자 이름과 암호를 알고 있어야 합니다
		- 보고 기능이 있는 DWH를 설치하는 사용자는 DB2 사용자를 쿼리할 수 있어야 합니다. 다음 명령을 사용하여 이 기능을 검증할 수 있습니다.
			- net user <db2 user name> /domain
	- $\cdot$  DB2 사용자가 LOCAL USER인 경우 다음이 있어야 합니다.
		- DB2 사용자로 실행하는 데 사용할 사용자의 사용자 이름 및 암호입니다. 이 사용자가 없으면 설치 프로그램이 해당 사용자를 생성합니다.
	- [참고]

DB2 사용자 이름 및 Windows 로그인 이름에는 다음과 같은 제한이 있습니다. \* 유효한 문자는 'A' ~ 'Z', 'A' ~ 'z', '0' ~ '9', '#';'@'; '*';'!';'(';')';'{'; '}';'-';* 및 *'.'. \** 특수 문자 *'!';'(';')';'{';'}'*를 사용하는 경우 *'-';* 및 *'.'* 사용자 이름에 대문자를 모두 사용해야 합니다*. \** 문자열의 첫 번째 문자는 영문자 *@, #* 또는 *\$* 여야 합니다*.* 숫자 또는 문자 시퀀스 *\_SYS*, *dBm* 또는 *IBM*\* 중 하나여야 합니다. 길이는 128바이트를 초과할 수 없습니다. \* 사용자, 관리자, 게스트, 공용, 로컬 또는 SQL 예약 단어는 사용할 수 없습니다.

• DB2 사용자는 설치를 수행하는 사용자와 같을 수 없습니다.

## <span id="page-2-2"></span>단계

- 1. 관리자 권한이 있는 계정을 사용하여 데이터 웨어하우스 서버에 로그인합니다.
- 2. Reporting.zip 파일이 있는 데이터 웨어하우스를 다운로드하고 설치 폴더에 압축을 풉니다.
- 3. <download location>\OCI\_dWh\_installer\\_ 폴더로 이동하여 \_INSTALL\_OCI\_dWh.bat\_script를 실행합니다.

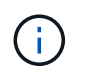

OnCommand Insight 7.3.10 이상에서는 적절한 DWH/Reporting 설치를 위해 스크립트를 실행해야 합니다. MSI 설치 실행 파일을 실행하지 마십시오.

- 4. DB2 도메인을 입력하거나 로컬 도메인에 대해 Enter 키를 누릅니다.
- 5. DB2 사용자 이름을 입력합니다. 사용자 이름 제한에 대해서는 위 항목을 참조하십시오.
- 6. DB2 사용자의 암호를 입력합니다. 메시지가 나타나면 암호를 다시 입력합니다.
- 7. DB2 구성 요소의 설치 경로를 입력하거나 기본값으로 Enter 키를 누릅니다.
- 8. 입력한 정보가 표시됩니다. 모든 설정을 주의 깊게 확인하십시오. Enter 키를 눌러 설치를 시작합니다.
- 9. 메시지가 표시되면 Windows에서 DB2 설치를 계속 진행하도록 허용합니다.
- 10. DB2 설치 후 DWH 설치 마법사가 실행됩니다. 지침에 따라 DWH with Reporting을 설치합니다.

보고 설치를 완료하는 데 최대 1시간이 소요될 수 있습니다.

#### <span id="page-3-0"></span>**IBM Cognos** 설명서 찾기

보고 포털 소프트웨어를 시작 및 중지하는 방법과 같은 기본 정보는 제품과 함께 설치된 IBM Cognos 설명서를 참조하십시오. 웹 브라우저를 통해 해당 소프트웨어 제품에 대한 IBM 웹 사이트의 Query Studio, Report Studio, Business Insight 또는 Business Insight Advanced와 같은 IBM Cognos 보고 제품에 대한 정보를 검색할 수 있습니다.

단계

1. OnCommand Insight와 함께 설치된 IBM Cognos 설명서를 찾으려면 이 디렉터리로 이동합니다.

<install\_dir\>\cognos\c10\_64\webcontent\documentation\help\_docs.html

2. OnCommand Insight 보고 포털에서 사용되는 개별 IBM Cognos 창을 설명하는 항목을 표시할 수도 있습니다. 창 도구 모음에서 \*? \* 아이콘을 클릭합니다.

#### <span id="page-3-1"></span>데이터 웨어하우스 및 보고 설치 확인

OnCommand Insight 데이터 웨어하우스를 성공적으로 설치한 후에는 모든 DWH 및 보고 서비스를 Microsoft Windows 서비스에서 사용할 수 있는지 확인해야 합니다.

#### 단계

- 1. Windows 시작 메뉴에서 제어판 [시스템 및 보안 > 관리 도구 > 서비스] 메뉴를 선택합니다.
- 2. 서비스 목록에 다음 항목이 나타나는지 확인합니다.

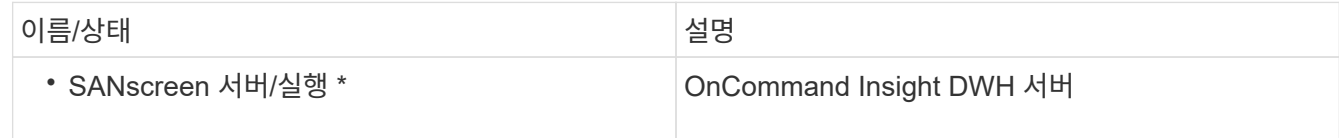

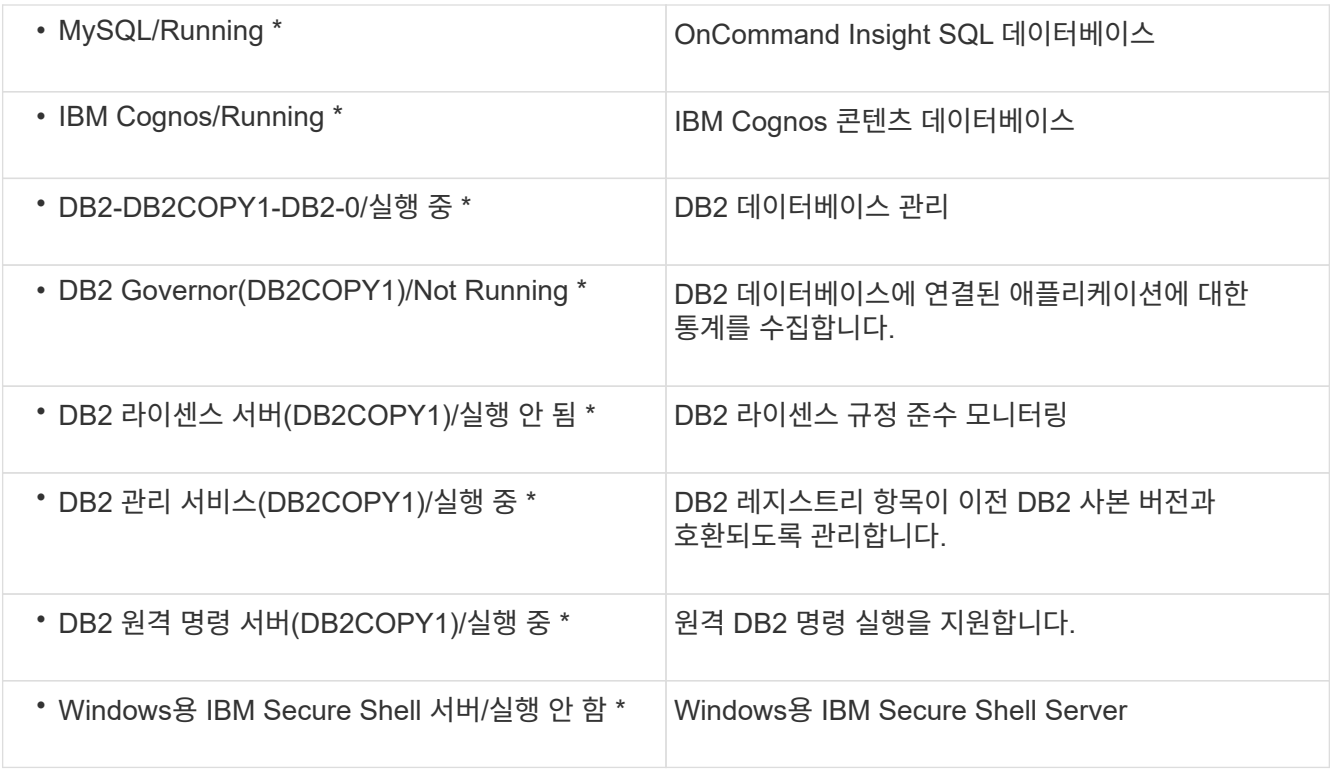

Copyright © 2024 NetApp, Inc. All Rights Reserved. 미국에서 인쇄됨 본 문서의 어떠한 부분도 저작권 소유자의 사전 서면 승인 없이는 어떠한 형식이나 수단(복사, 녹음, 녹화 또는 전자 검색 시스템에 저장하는 것을 비롯한 그래픽, 전자적 또는 기계적 방법)으로도 복제될 수 없습니다.

NetApp이 저작권을 가진 자료에 있는 소프트웨어에는 아래의 라이센스와 고지사항이 적용됩니다.

본 소프트웨어는 NetApp에 의해 '있는 그대로' 제공되며 상품성 및 특정 목적에의 적합성에 대한 명시적 또는 묵시적 보증을 포함하여(이에 제한되지 않음) 어떠한 보증도 하지 않습니다. NetApp은 대체품 또는 대체 서비스의 조달, 사용 불능, 데이터 손실, 이익 손실, 영업 중단을 포함하여(이에 국한되지 않음), 이 소프트웨어의 사용으로 인해 발생하는 모든 직접 및 간접 손해, 우발적 손해, 특별 손해, 징벌적 손해, 결과적 손해의 발생에 대하여 그 발생 이유, 책임론, 계약 여부, 엄격한 책임, 불법 행위(과실 또는 그렇지 않은 경우)와 관계없이 어떠한 책임도 지지 않으며, 이와 같은 손실의 발생 가능성이 통지되었다 하더라도 마찬가지입니다.

NetApp은 본 문서에 설명된 제품을 언제든지 예고 없이 변경할 권리를 보유합니다. NetApp은 NetApp의 명시적인 서면 동의를 받은 경우를 제외하고 본 문서에 설명된 제품을 사용하여 발생하는 어떠한 문제에도 책임을 지지 않습니다. 본 제품의 사용 또는 구매의 경우 NetApp에서는 어떠한 특허권, 상표권 또는 기타 지적 재산권이 적용되는 라이센스도 제공하지 않습니다.

본 설명서에 설명된 제품은 하나 이상의 미국 특허, 해외 특허 또는 출원 중인 특허로 보호됩니다.

제한적 권리 표시: 정부에 의한 사용, 복제 또는 공개에는 DFARS 252.227-7013(2014년 2월) 및 FAR 52.227- 19(2007년 12월)의 기술 데이터-비상업적 품목에 대한 권리(Rights in Technical Data -Noncommercial Items) 조항의 하위 조항 (b)(3)에 설명된 제한사항이 적용됩니다.

여기에 포함된 데이터는 상업용 제품 및/또는 상업용 서비스(FAR 2.101에 정의)에 해당하며 NetApp, Inc.의 독점 자산입니다. 본 계약에 따라 제공되는 모든 NetApp 기술 데이터 및 컴퓨터 소프트웨어는 본질적으로 상업용이며 개인 비용만으로 개발되었습니다. 미국 정부는 데이터가 제공된 미국 계약과 관련하여 해당 계약을 지원하는 데에만 데이터에 대한 전 세계적으로 비독점적이고 양도할 수 없으며 재사용이 불가능하며 취소 불가능한 라이센스를 제한적으로 가집니다. 여기에 제공된 경우를 제외하고 NetApp, Inc.의 사전 서면 승인 없이는 이 데이터를 사용, 공개, 재생산, 수정, 수행 또는 표시할 수 없습니다. 미국 국방부에 대한 정부 라이센스는 DFARS 조항 252.227-7015(b)(2014년 2월)에 명시된 권한으로 제한됩니다.

#### 상표 정보

NETAPP, NETAPP 로고 및 <http://www.netapp.com/TM>에 나열된 마크는 NetApp, Inc.의 상표입니다. 기타 회사 및 제품 이름은 해당 소유자의 상표일 수 있습니다.